# **Remix 'Shake it Off' by Taylor Swift Card 1 Card 1**

**Sonic Pi** is a program that lets you make music by writing code, rather than pressing keys on a keyboard, hitting drums, or plucking guitar strings.

Let's see what you can do with it by listening to a piece of music we've already written.

## **Get the code**

Open a web browser and go to<http://bit.ly/shakepi>

Select and copy all the code, then paste it into **Buffer 0** in Sonic Pi.

Click on the **Run** button to hear how it sounds.

You might notice that some of the lines have a hashtag symbol in front of them: **#** These are **comments** that tell people useful things about the code, like what each bit does. The computer just ignores them.

Click on the **Stop** button to stop the music.

**Push the tempo**

The *tempo* is the speed of a piece. People often talk about the **bpm**. This stands for **b**eats **p**er **m**inute. A higher number = faster, a lower number = slower

In Sonic Pi the command **use\_bpm** tells the computer how fast to play the music. Here we're using a bpm of 148:

#Shake it off! #Taylor Swift use\_bpm 148

Change the code to see what effect different values have. What happens if you make the number bigger than 148? What about if you make it smaller?

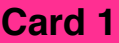

Stop

Run

There are **two types** of sound used in Sonic Pi: **synths** and **samples.**

## **Synths**

**Synths** (short for synthesisers) are what the computer uses to create a note electronically as you play it.

If you've ever played an electronic keyboard that lets you make sounds like other instruments (e.g. piano, violin, flute) you've used a synth.

Bands/musicians who use a lot of synths include:

- Lady Gaga
- Daft Punk
- Calvin Harris
- Keisha
- Nicki Minaj.

Can you think of others?

#### **Change the synth**

Try using a different synth with the **use\_synth** command on lines 22 and 70. Some others to try are:

- :prophet :pluck :supersaw :pretty\_bell :mod\_sine
- :chiplead :hoover :tb303 :zawa :blade :piano

Click on the Run button again to hear the change in sound - it might take a few seconds to work.

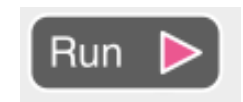

What do you think of the new sounds you've made? Which is your favourite synth of the ones you've tried?

Samples are small sound clips that have been made and recorded earlier.

## **Samples**

The :loop\_amen sample is from the song *"Amen, Brother"* by The Winstons. It's been sampled thousands of times by other musicians.

Samples can be part of other songs or sounds from the real world. Songs that use samples from other songs include:

- One Direction's *"Steal My Girl"* samples *"Faithfully"* by Journey
- Coldplay's *"Talk"* samples *"Computer Love"* by Kraftwerk

Can you think of others?

Some samples in Sonic Pi:

: ambi lunar landing sounds like a spaceship landing on the moon.

: drum\_cymbal\_closed is someone hitting a closed cymbal once.

: misc\_crow sounds like a crow cawing

#### **Change the sample**

In the code for "Shake it Off"

• try using different samples with the sample command on some of the lines in the **:drumBeat** section of the code.

```
live_loop :drumBeat do
    5.times do
      sample : elec cymbal
      sample :drum_bass_hard
      sleep 1
      sample : drum_snare_hard
      sleep 0.5
```
Some other samples to try are:

```
:vinyl rewind :bass drop c :bd haus :bd 808 :quit em9
:drum cymbal open :misc crow :tabla na :misc cineboom
```
**Effects (**or **FX** for short**)** change the sound either slightly or dramatically - like an FX pedal on an electric guitar.

# **FX**

The : gverb effect gives the impression that the sound is being played in a large room or cave.

:flanger creates a swirling/whooshing effect.

: ring mod gives a robotic "Dalek" effect.

An FX only changes the code in between the orange keywords do and end.

```
with fx : bitcrusher do
    play_chord [:g,:d]
    sleep 0.5end
```
# **Change the FX**

Try using different FX on the code in each of the

:tune, :chords, and :drumBeat sections of the code.

Some other FX to try are: :krush :wobble :echo :reverb :panslicer :ixi\_techno

# **Make New FX**

You can make your own FX by combine the ones in Sonic Pi already. Do this by putting another with fx command inside the do…end keywords of the first one.

```
with fx :wobble do
  with fx : whammy do
    play chord [:g, :d]
    sleep 0.5
  end
end
```
## **More Remixes**

Here are some other songs you could try remixing:

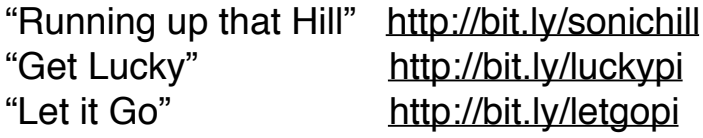